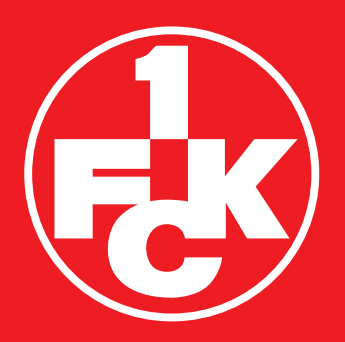

# **JAHRESHAUPT** VERSAMMLUNG

## 15. DEZEMBER 2021

## TEILNAHME- UND ABSTIMMUNGSVERFAHREN

1. FC KAISERSLAUTERN e.V.

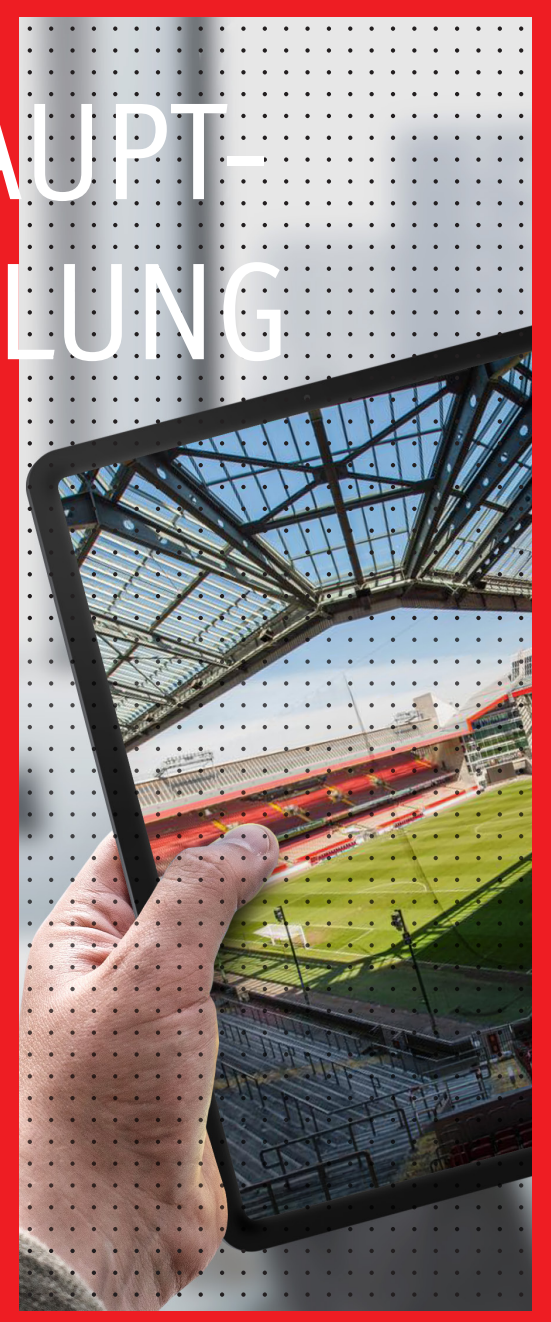

## TEILNAHME- UND ABSTIMMUNGSVERFAHREN

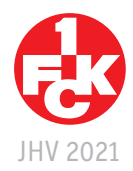

### **SCHRITT FÜR SCHRITT ZUR TEILNAHME** AN DER VIRTUELLEN JHV2021 AM 15. DEZEMBER 2021 AB 18 UHR

**Für einen reibungslosen Ablauf empfehlen wir unseren Mitgliedern die Möglichkeit einer Probeanmeldung am 13. Dezember 2021 von 17-19 Uhr wahrzunehmen und sich am Veranstaltungstag rechtzeitig anzumelden.**

Für die Teilnahme an der virtuellen Mitgliederversammlung benötigen Sie eine Internetverbindung und ein internetfähiges Gerät. Es muss nichts im Vorfeld installiert werden. Wir empfehlen für die Nutzung einen Laptop oder PC als Endgerät zu verwenden, um gleichzeitig mehrere Fenster im verwendeten Browser (empfohlen Google Chrome) nutzen und so die Abstimmungs- und Videofunktion verfolgen und gleichzeitig an der Video-Aussprache teilnehmen zu können. Alternativ kann die Live-Übertragung auch von einem Tablet oder Smartphone verfolgt werden.

**Hier geht es zur Mitgliederversammlung:** https://web.lumiagm.com/#/m/170156638

#### **Schritt 1:**

#### **Einwilligung zur Datenverarbeitung**

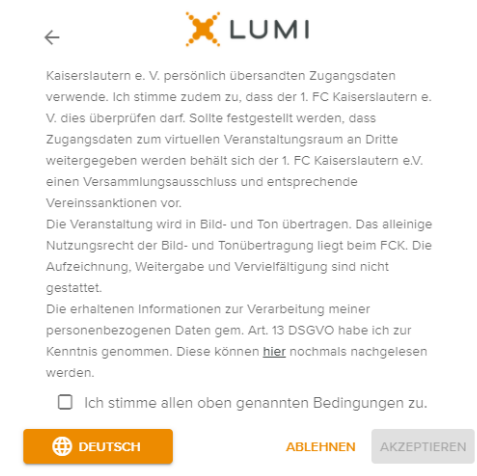

**Schritt 2: Eingabe der Zugangsdaten – persönliche Legitimation**

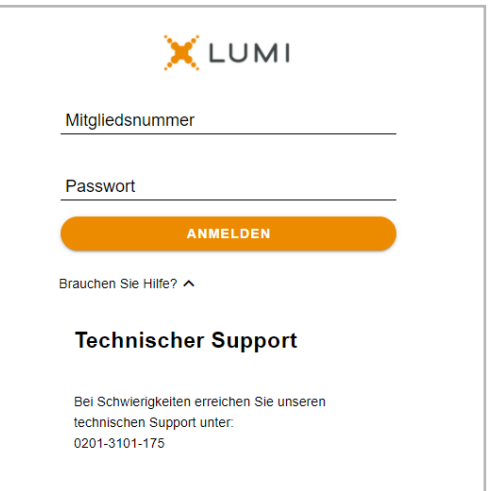

#### **Teilnahme und Aktionen**

Klicken Sie auf dieses Symbol, wenn der Live Stream noch nicht angezeigt wird, um die Versammlung in Bild und Ton live zu verfolgen:

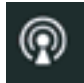

## TEILNAHME- UND ABSTIMMUNGSVERFAHREN

Beschlussfassung über den von Vorstand und Aufsichtsrat vorgeschlagenen Beschluss

#### **Teilnahme und Aktionen**

Klicken Sie auf dieses Symbol um auf die vorhandenen Dokumente zugreifen zu können:

Wenn Sie sich für einen Wortbeitrag anmelden wollen, ist dies über folgendes Symbol möglich:

#### **Abstimmung**

Poll Open

Annahime Abistimin Enthaltung

Sobald der Versammlungsleiter eine Abstimmung eröffnet, wechselt die Bildschirmansicht automatisch auf den Abstimmungsmodus:

Sie stimmen ab, indem Sie eine der gegebenen Optionen auswählen. Ihr gewähltes Votum wird farbig unterlegt.

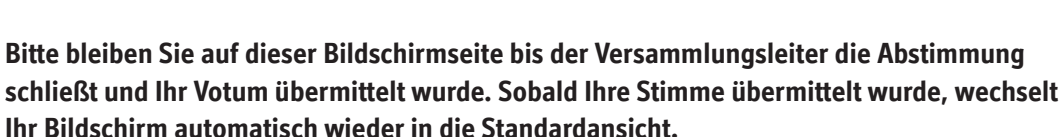

Über dieses Symbol können Sie sich nach der Veranstaltung abmelden:

**Bei technischen Fragen rund um die Einwahl und dem Zugang stehen wir am Tag und während der virtuellen Mitgliederversammlung telefonisch unter +49 (0)631-3188 0, Option Nr. 2 im Auswahlmenü, zur Verfügung.**

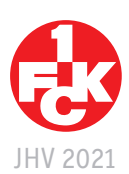

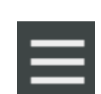

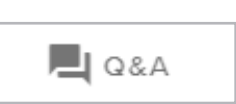

**DOKUMENTE**